#### **New Hampshire Department of Revenue Administration**

#### **IT Lessons Learned**

Brian J. Pace Director Enterprise Architecture and PMO

#### Information Processing 2010

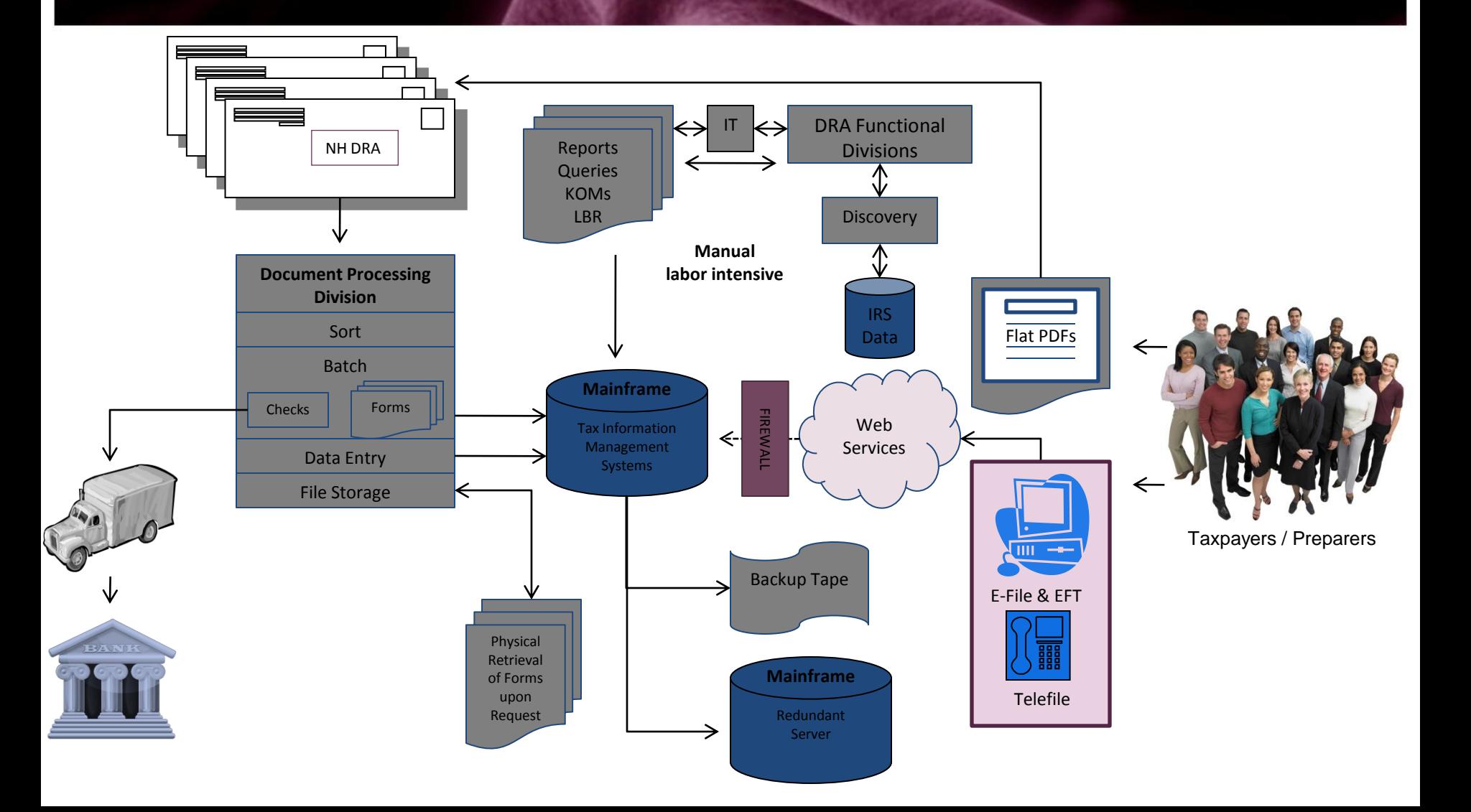

### Modernization Program

- \$7M Capital Appropriation
- Branded "Granite to Green"

a portfolio of integrated projects designed to replace static systems and processes with those that are dynamic to maximize organizational efficiency and effectiveness.

- Time Frame: 2010 2012
- Inclusive of Hardware, Software, Professional Services and Training

## OSS - 2010

- Tax Information Management System (TIMS)
	- Developed in 1989
	- COBOL
	- IBM AS-400, DB2
	- Green Screen User Interface
- Additional Tax Applications
	- VB.net
	- Access
	- Excel
	- Kofax Data Capture

#### Program Design

- Agency-wide Discovery
- Industry Enterprise Landscape
- Identify Initiatives
- Assumptions and Probability of Success
- Project Evaluation
- Initiative Scoring

#### Initiative Scoring

- Time: Discover/Procure/Implement/ROI
- Resource Constraints: Business/IT
- Organizational Impact: Positive/Negative
- IT Considerations: KB/Standards/Buy In
- Risk: Internal/External/Vendor
- PM Bandwidth

#### Granite to Green Initiatives

- Upgrade iSeries
- Upgrade Business Intelligence
- Create GIS System for Property Appraisal
- Automate Business Processes
- Select and Implement Document Processing and Electronic Remittance System
- Introduce Web-Based Research Tools
- Introduce Performance Management
- Increase Redundancy / Disaster Recovery Planning
- Upgrade Centrex Phone System
- Migrate FTI Data to DB2
- Enable forms for E-File / Participate in MeF Program
- Enable Credit Card / Debit Card Payment Option

### Initiative Scoring: iSeries and BI

- Time: Sixteen Months (March 2010 June 2011)
	- o Discovery & Proof of Concept
	- o RFB (Hardware, Software, Implementation services)
	- o Implementation / Adoption / Deliverable
	- o ROI (Agency-wide)
- Resources
	- o Business: Leadership Driven, Full Buy In, Seasonal constraints
	- o IT: Embedded in Decision Making Process, Full Buy In
- Organization Impact: All Positive
- IT Considerations
	- o Embedded Knowledge Base
	- o Dedicated Resources with Minimal External Resource Requirements
	- o Excited Organization: New Toy / Full Buy In

#### Initiative Scoring: iSeries and BI

#### • Risk: Minimal

- o Familiar Language and Environment
- o Limited External IT Variables
- o Stable Company w/ Appropriate Recommendations
- o Strong Desire to Succeed (DRA and Vendor)

#### • PM Bandwidth Requirements

- o Vendor PM's Hardware/Software Install
- o Vendor creates Business Assessment
- o IT Manages Training Schedule
- o IT Manages SDLC
- o PM: Oversight, Status Updates, Positive Momentum, Trouble Resolution

### First WebFocus Initiative - SVOT

#### Why Single View of the Taxpayer?

- Single View to Multiple Disparate Data Sources
- **Efficient Means by which to Research**
- Efficient Means by which to Coordinate Efforts
- Division Specific Dashboard Variations
- Enhanced Ability to Respond to Tax Payer Inquiry
- Deployed Across Entire Agency: June 2011

# RIF – July 1, 2011

#### **Division / Function**

Property Appraisal

Administration Audit Central TP Services Collections Document Processing Municipal Services

#### **FTE Percentage Change**

44% 39% 100% 47% 53% 44% 29%

#### Perception vs. Reality

- *"Just flip the switch and turn on the new equipment to continue business as usual."*
	- \$7 million capital appropriation designed to replace processes; can not replace people
	- Insufficient staff to turn up new systems and run legacy systems for a period of time
- *"The DRA Budget Reduction will have no impact on revenue coming into the State."*
	- State Budget passage did not consider impact of extensive loss of personnel, especially more than a dozen auditors

#### Granite to Green Progress (July 1, 2011)

- Upgraded to iSeries Power 6 **COMPLETE**
- Upgraded to IBI WebFocus and iWay **COMPLETE**
- Created Mosaic: First Sustainable Statewide GIS System **IN PROGRESS**
- Automate Business Processes **IN PROGRESS**
- **RFP Published** for Document Processing and Electronic Remittance System
- Upgraded Mail Handling and Extraction via Agissar ASED **COMPLETE**
- Introduced PFM via Agissar InfoPoll/InfoPointe System **COMPLETE**
- Increase Redundancy / Disaster Recovery Planning **IN PROGRESS**
- Replaced Centrex with Cisco VoIP and Call Center **COMPLETE**
- Migrate FTI Data to DB2
- Enable forms for E-File / Participate in MeF Program
- Enable Credit Card / Debit Card Payment Option

#### WebFocus Dashboards

- Administration
- Audit
- Document Processing
- Collections
- Central Taxpayer Services
- Information Systems

#### Collections Dashboard

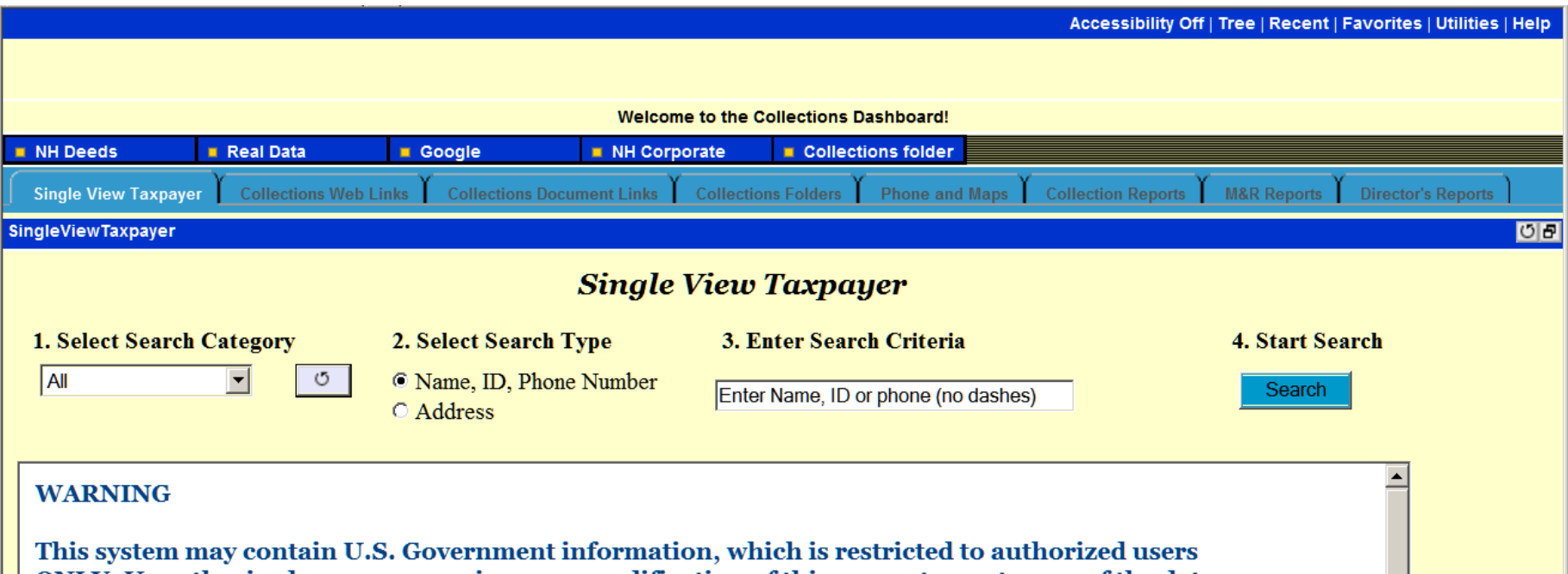

**ONLY.** Unauthorized access, use, misuse, or modification of this computer system or of the data contained herein or in transit to/from this system constitutes a violation of Title 18, United States Code, Section 1030, and may subject the individual to Criminal and Civil penalties pursuant to Title 26, United States Code, Sections 7213, 7213A (the Taxpayer Browsing Protection Act), and 7431. This system and equipment are subject to monitoring to ensure proper performance of applicable security features or procedures. Such monitoring may result in the acquisition, recording and analysis of all data being communicated, transmitted, processed or stored in this system by a user. If monitoring reveals possible evidence of criminal activity, such evidence may

## High Frequency Internet Links

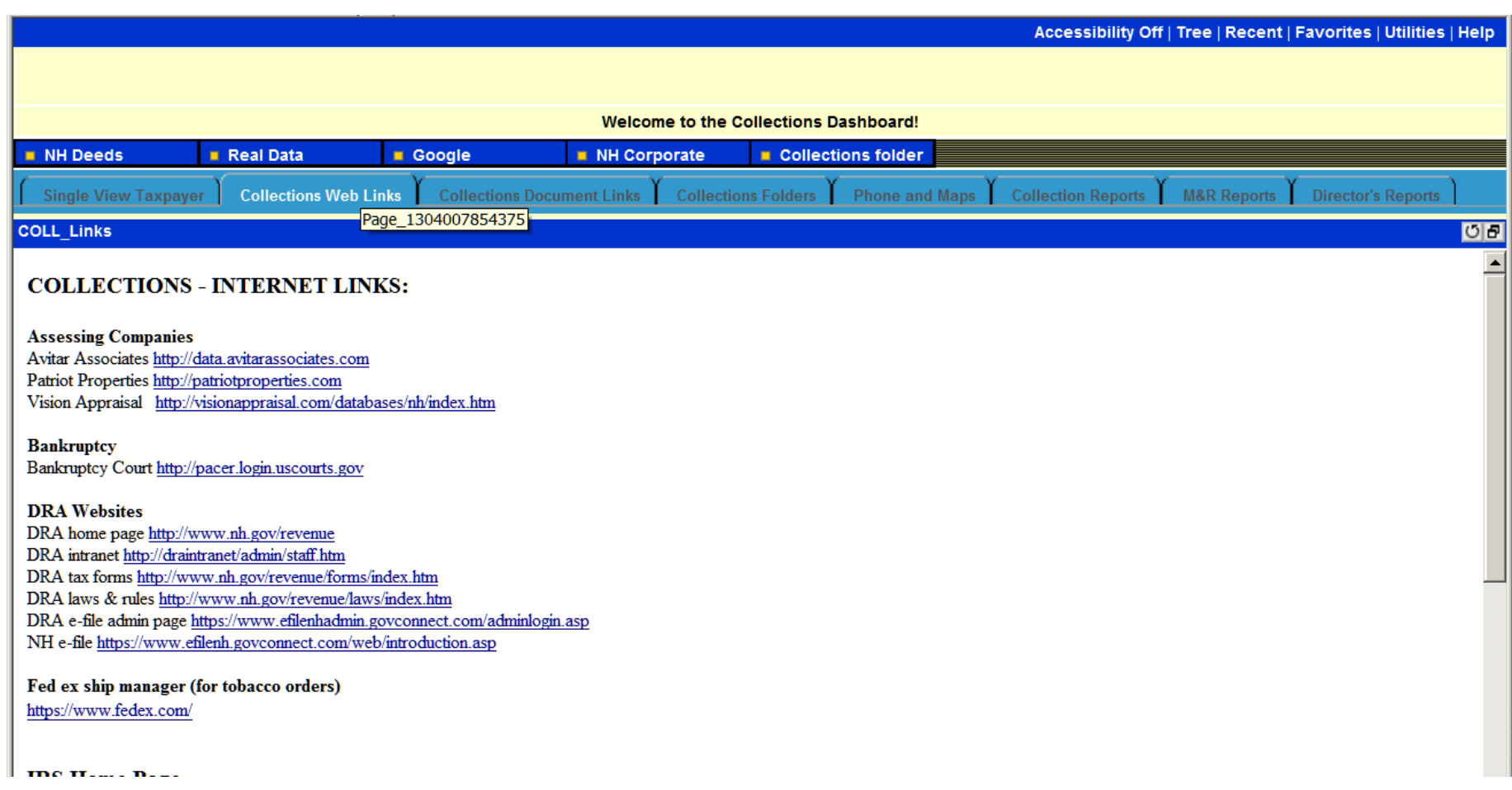

# Document Links

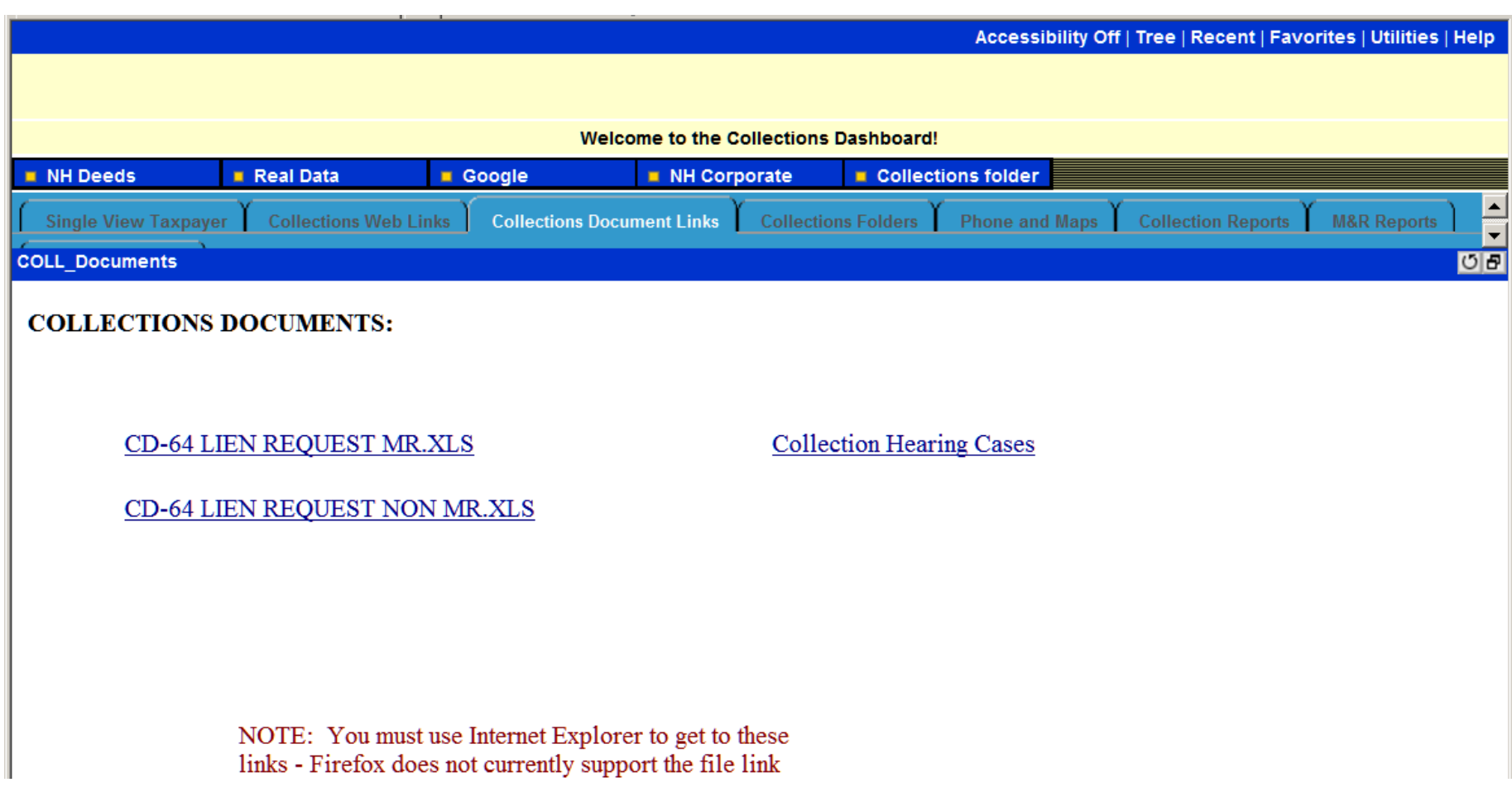

# Collection Reports

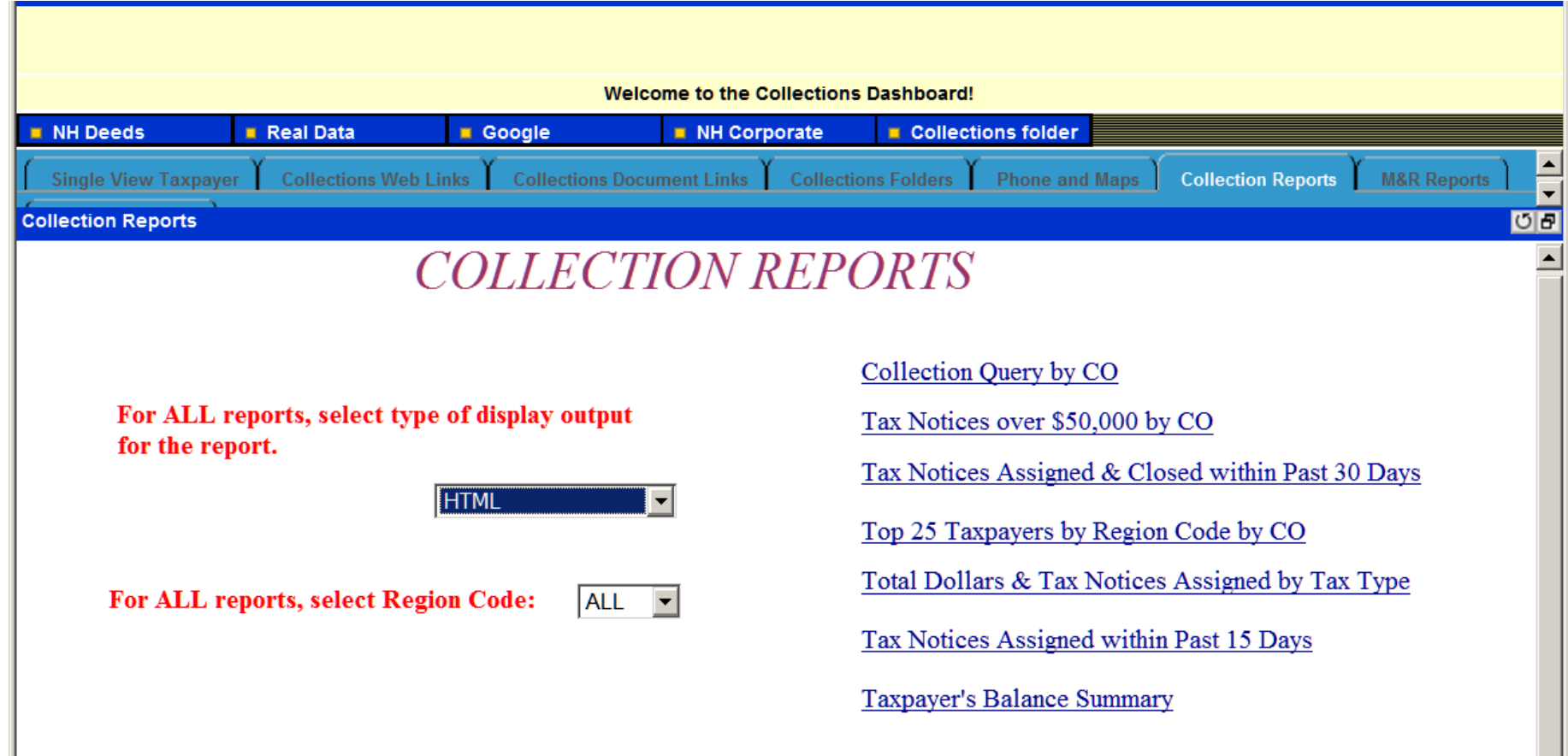

#### Most Popular Links

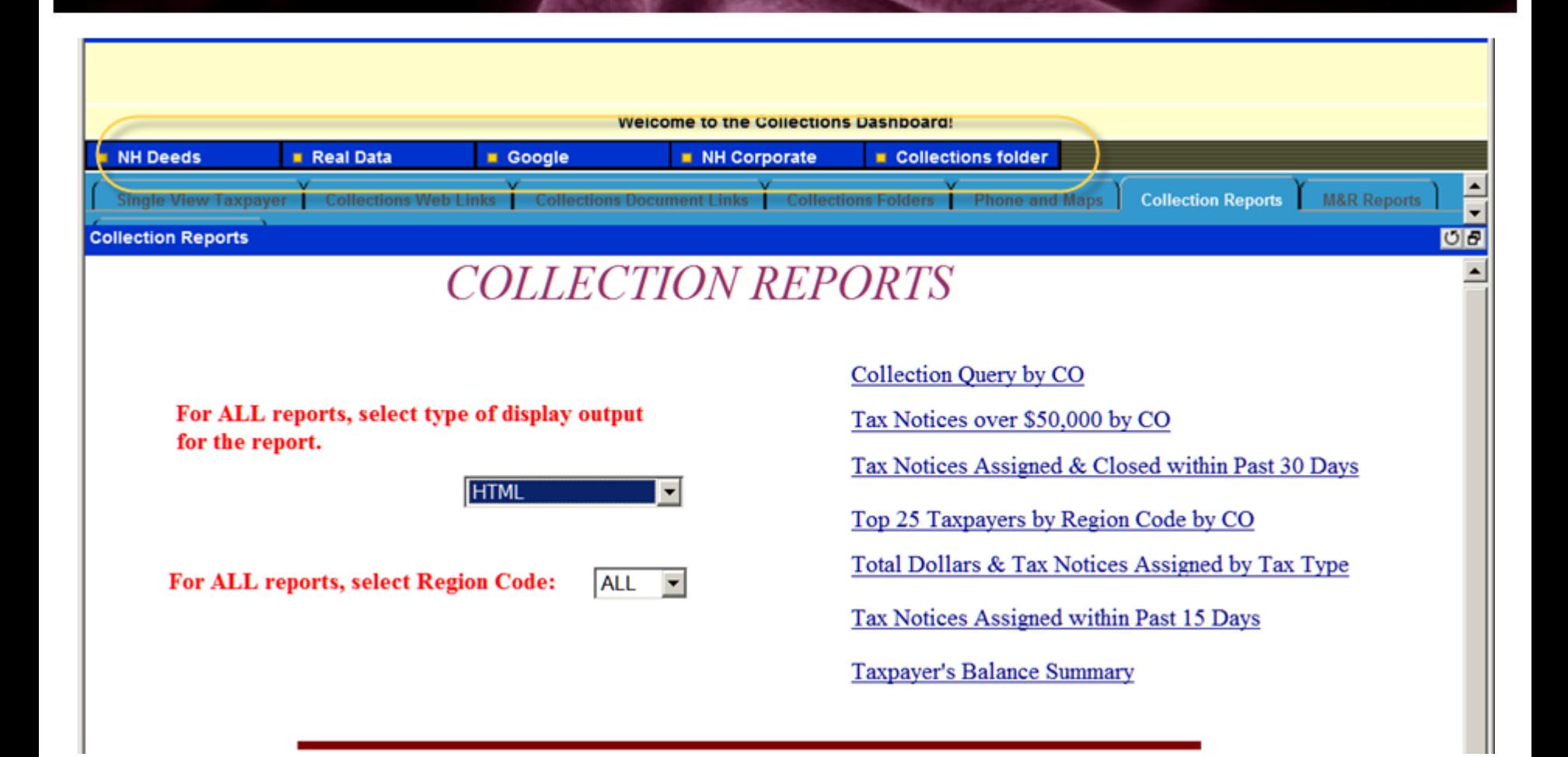

## Single View of the Taxpayer

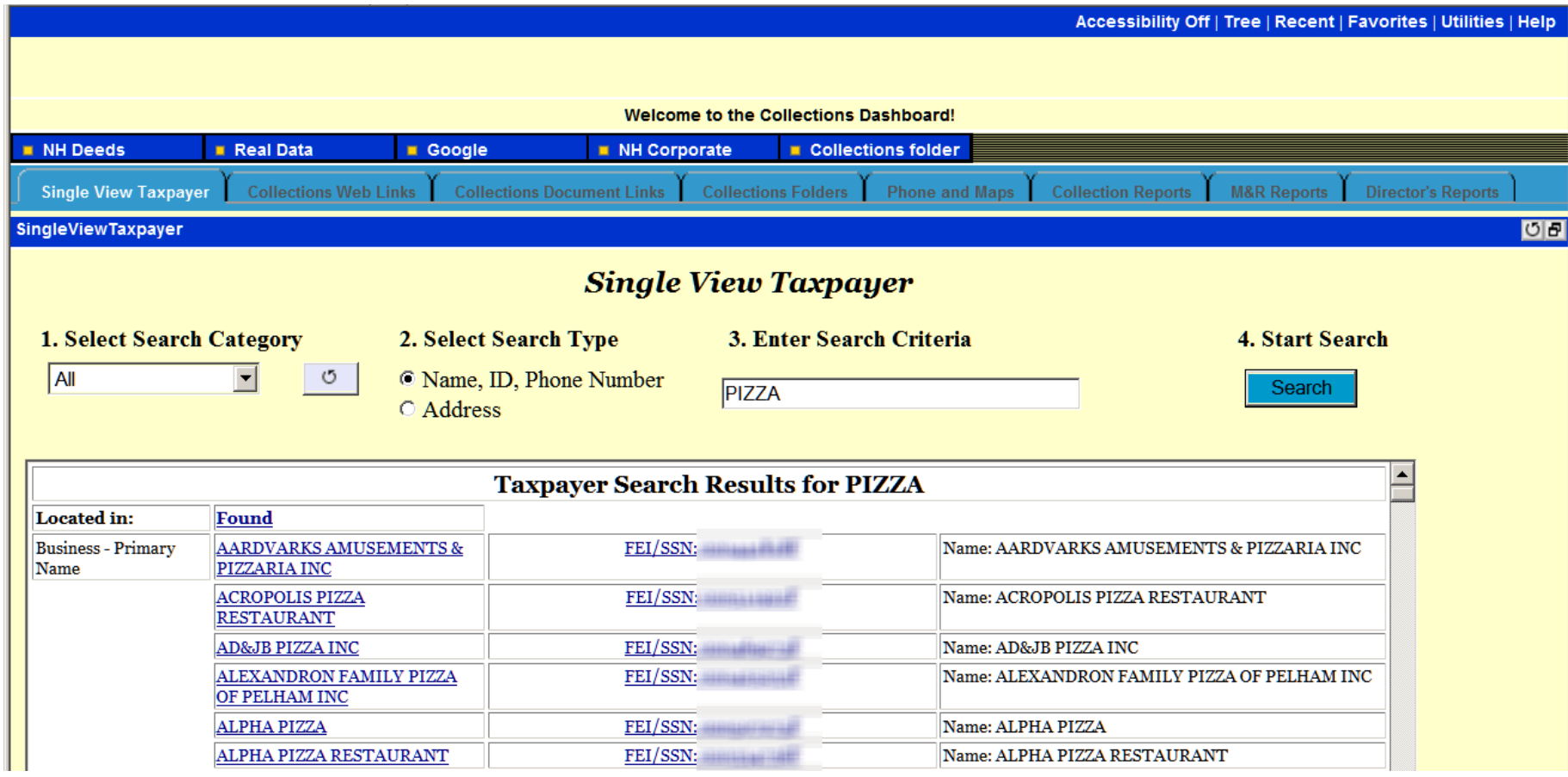

Within the Single View Taxpayer application, the user may search for a particular taxpayer. Searching may be done either by name, ID, phone number or address.

## Google and SOS

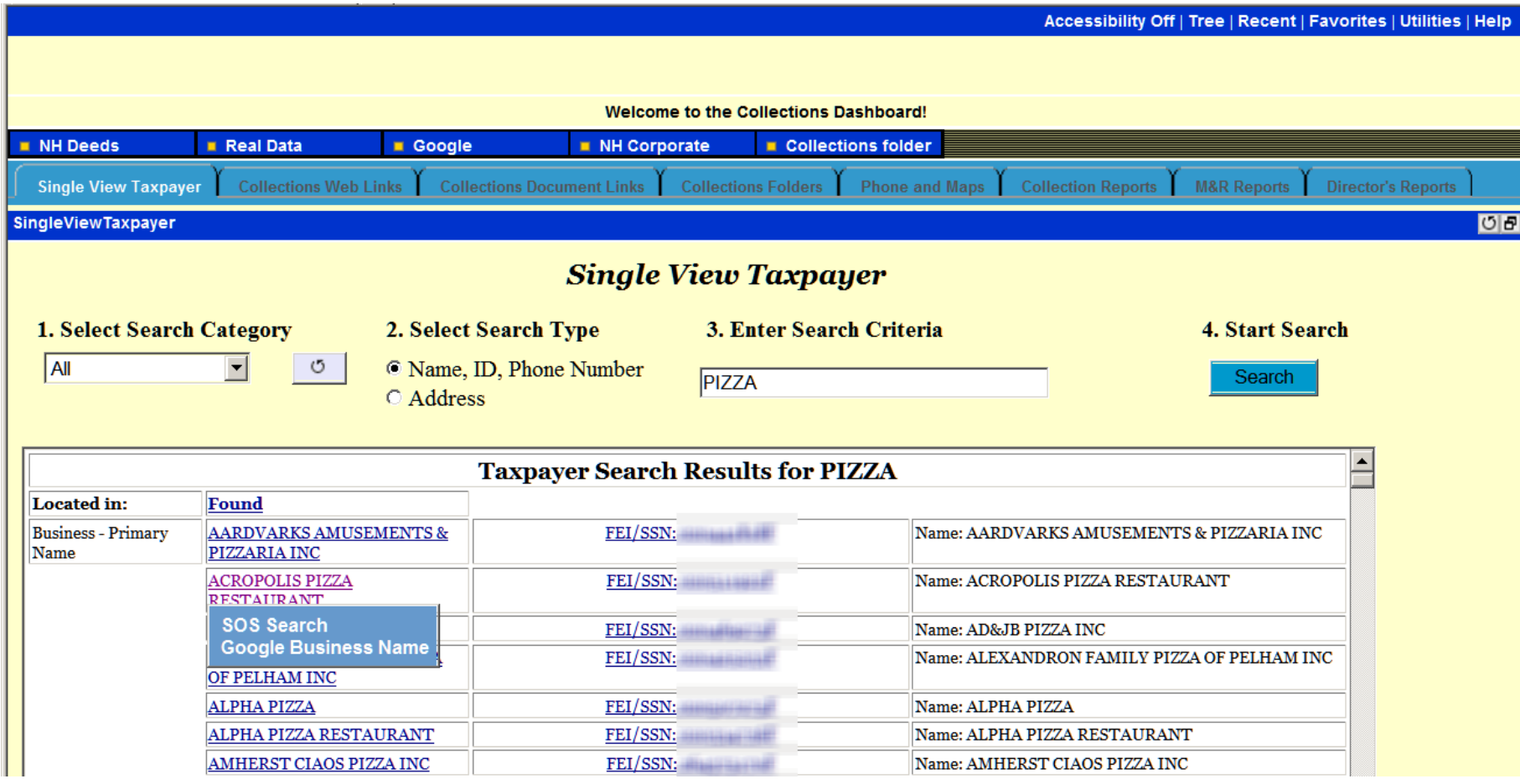

Selecting your left mouse button on "Found" value will display a pop up menu, which will allow you to either do a SOS or Google search of that taxpayer name.

#### Research

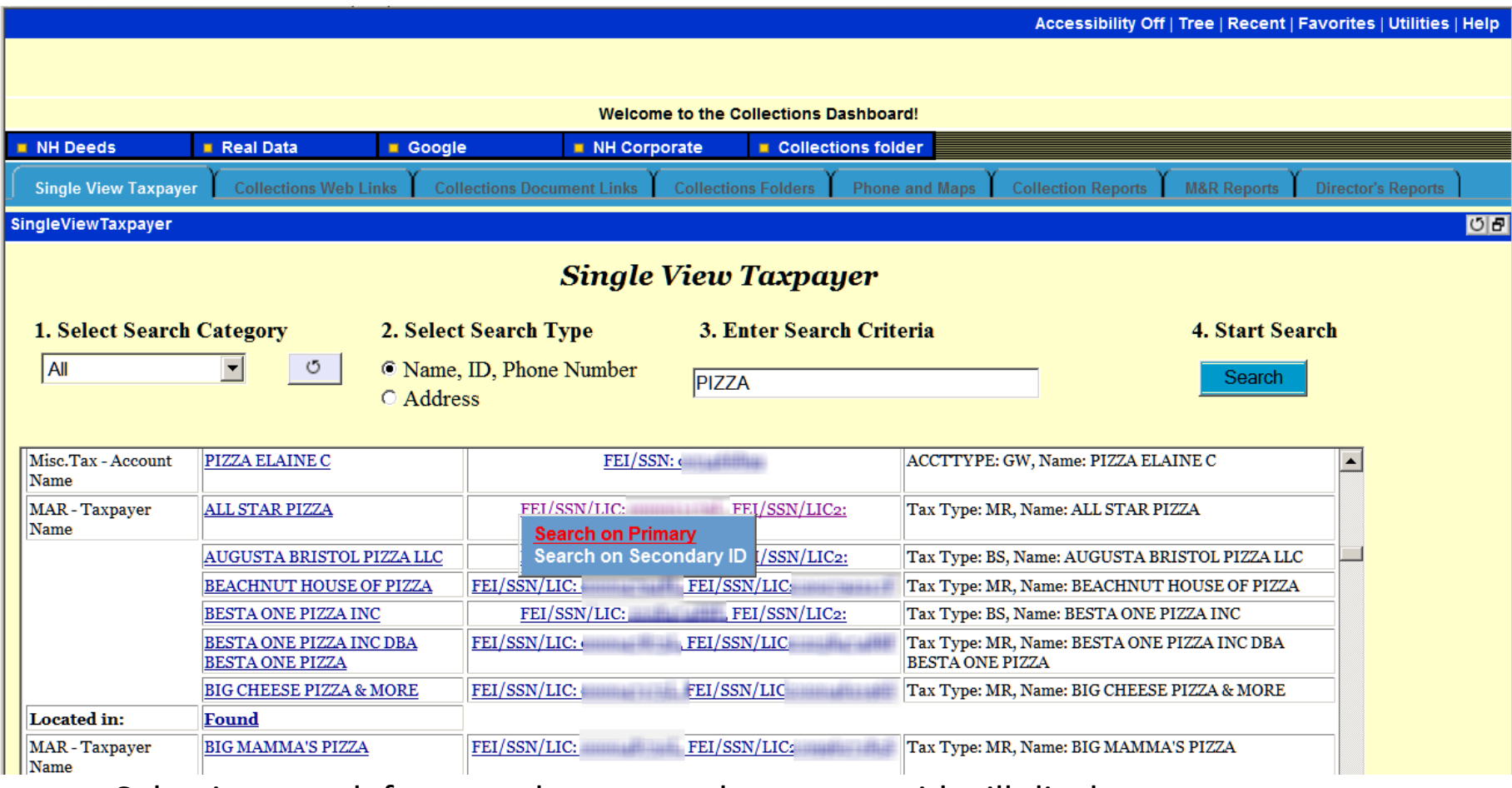

Selecting your left mouse button on the taxpayer id will display a pop up menu, which will allow you to view more details about that particular taxpayer.

#### Taxpayer Detail

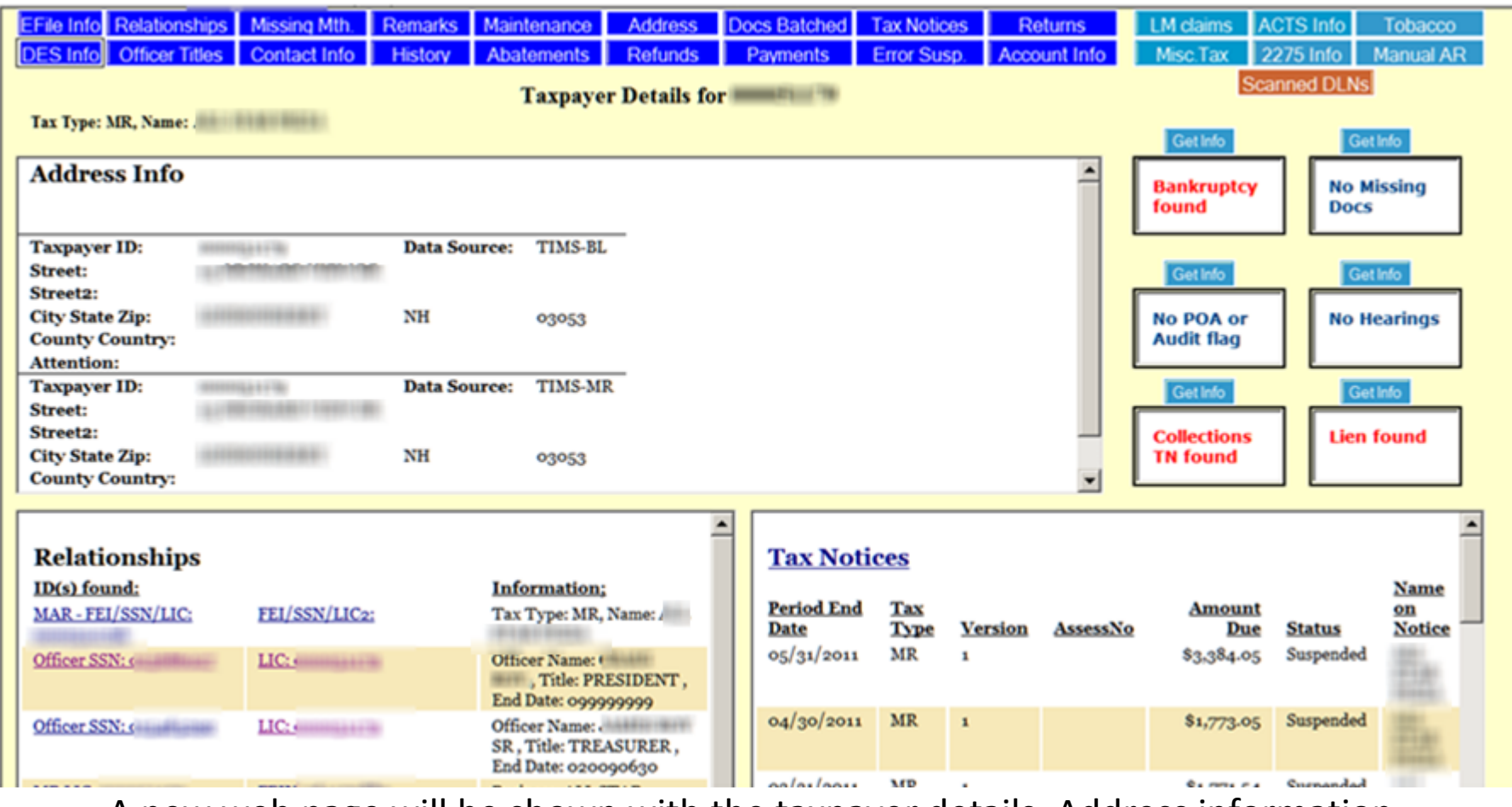

A new web page will be shown with the taxpayer details. Address information, Relationships, tax notices and more can be viewed from this page.

#### Tax Notices

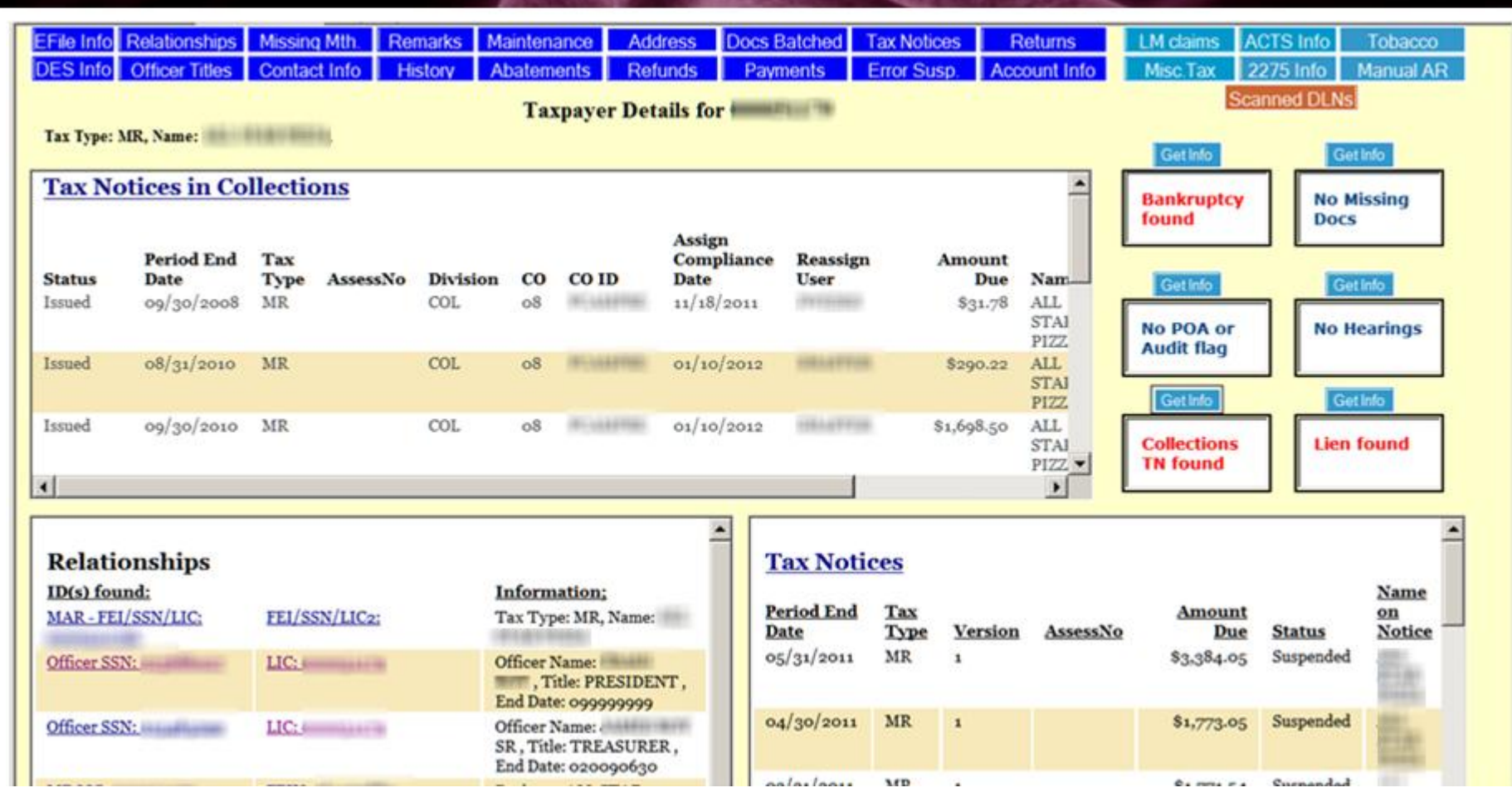

Clicking on "Get Info" in the "Collections TN found" message box will display the "Tax Notices in Collections" report.

#### Lien Information

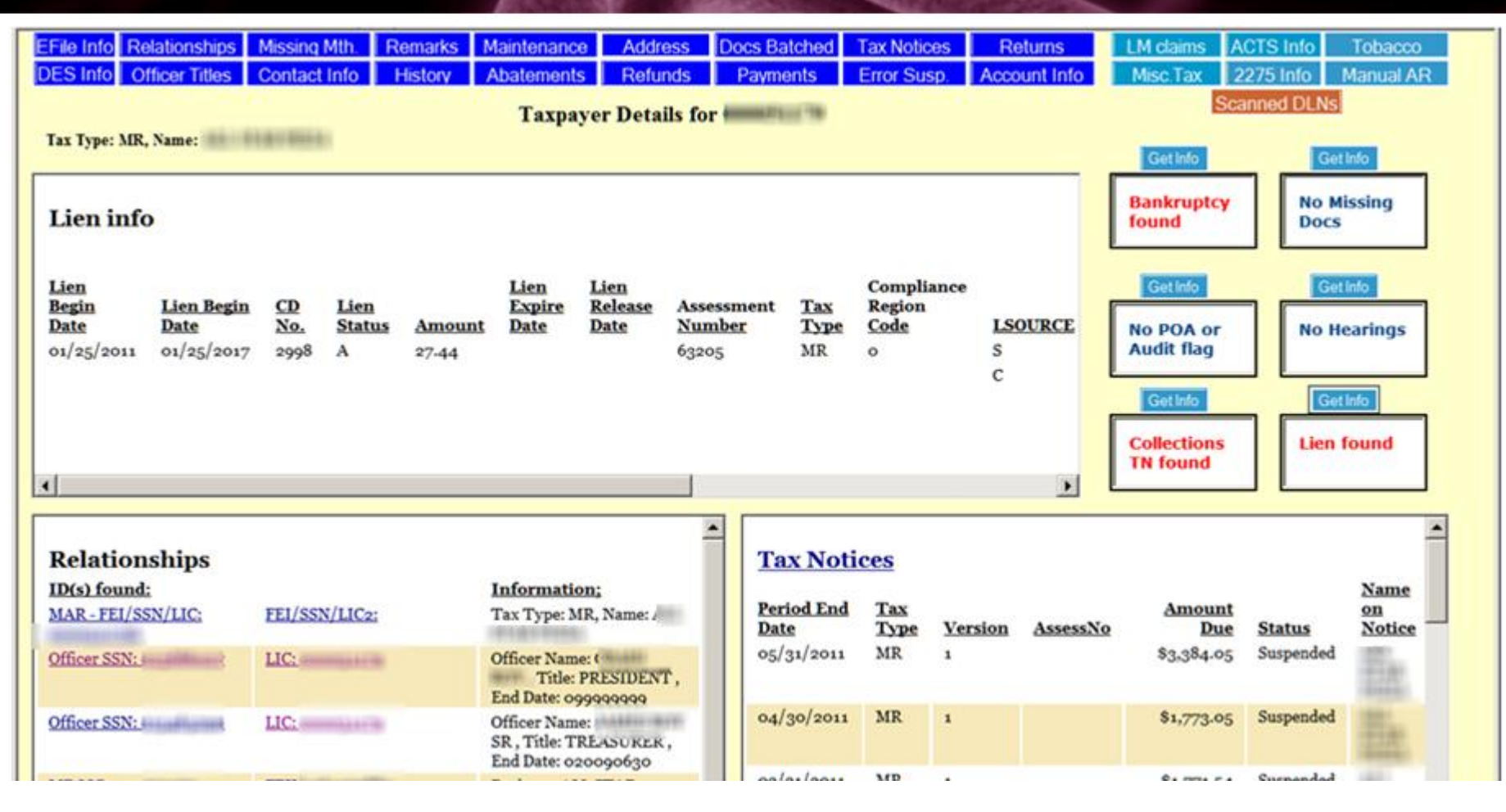

Clicking on "Get Info" in the "Lien found" message box will display the "Lien Info" report.

#### Account History

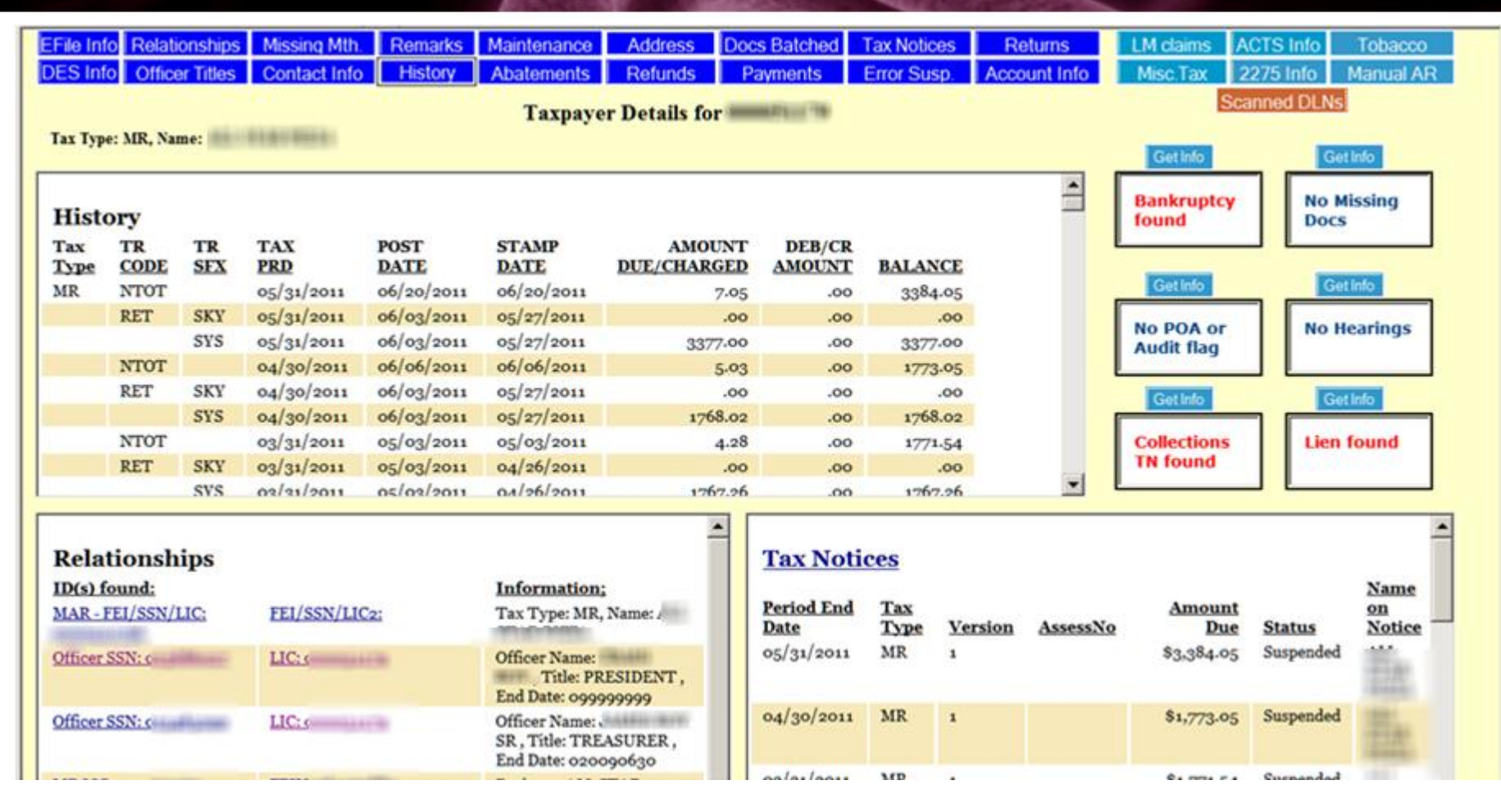

Clicking on the blue "History" button will display the "History" report.

#### Documents Batched

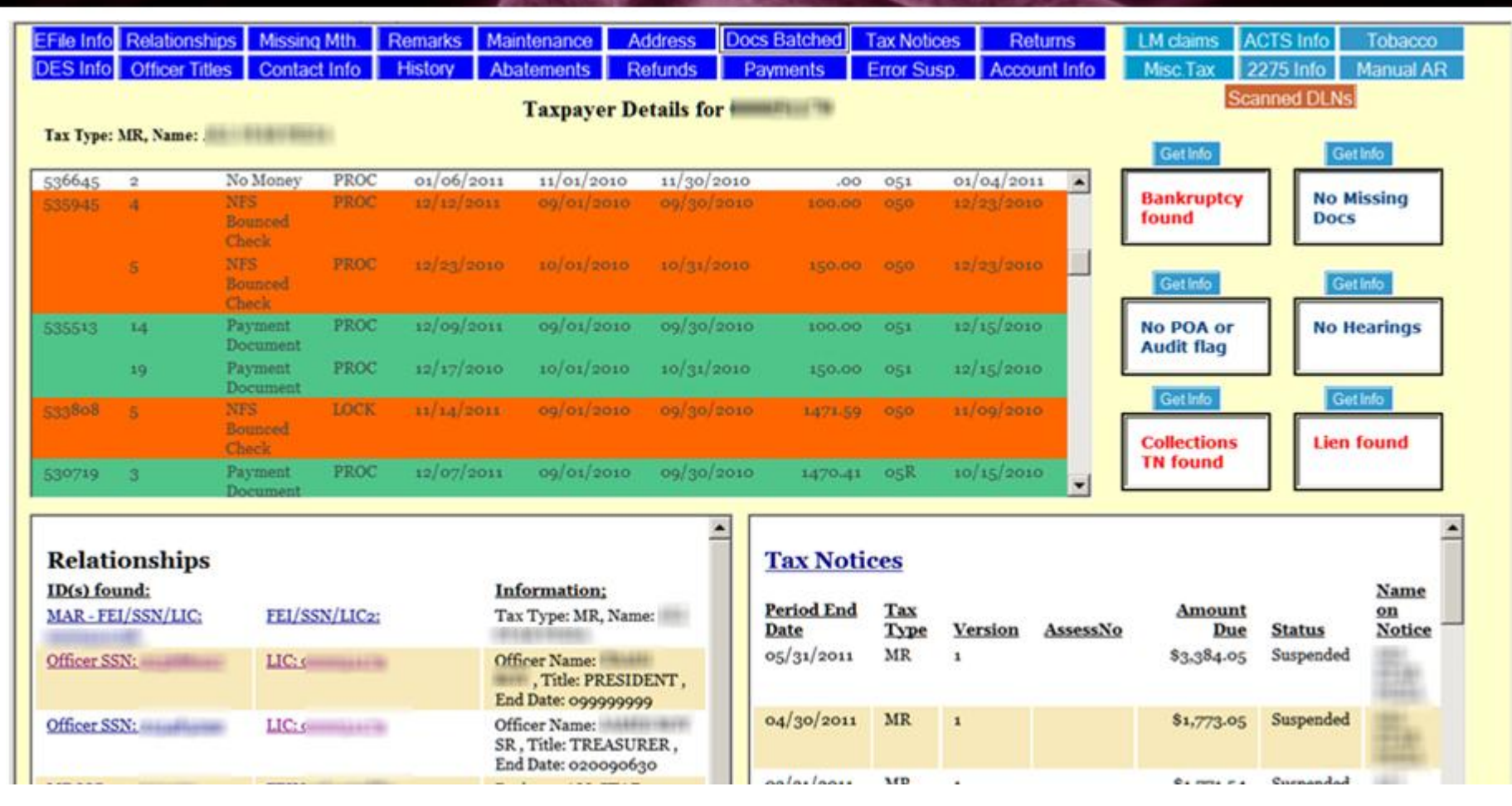

Clicking on the blue "Docs Batched" button will display the "Documents Batched" report. This report is color coded to indicate to the user the type of document batched.

### Tax Notices and Return Payments

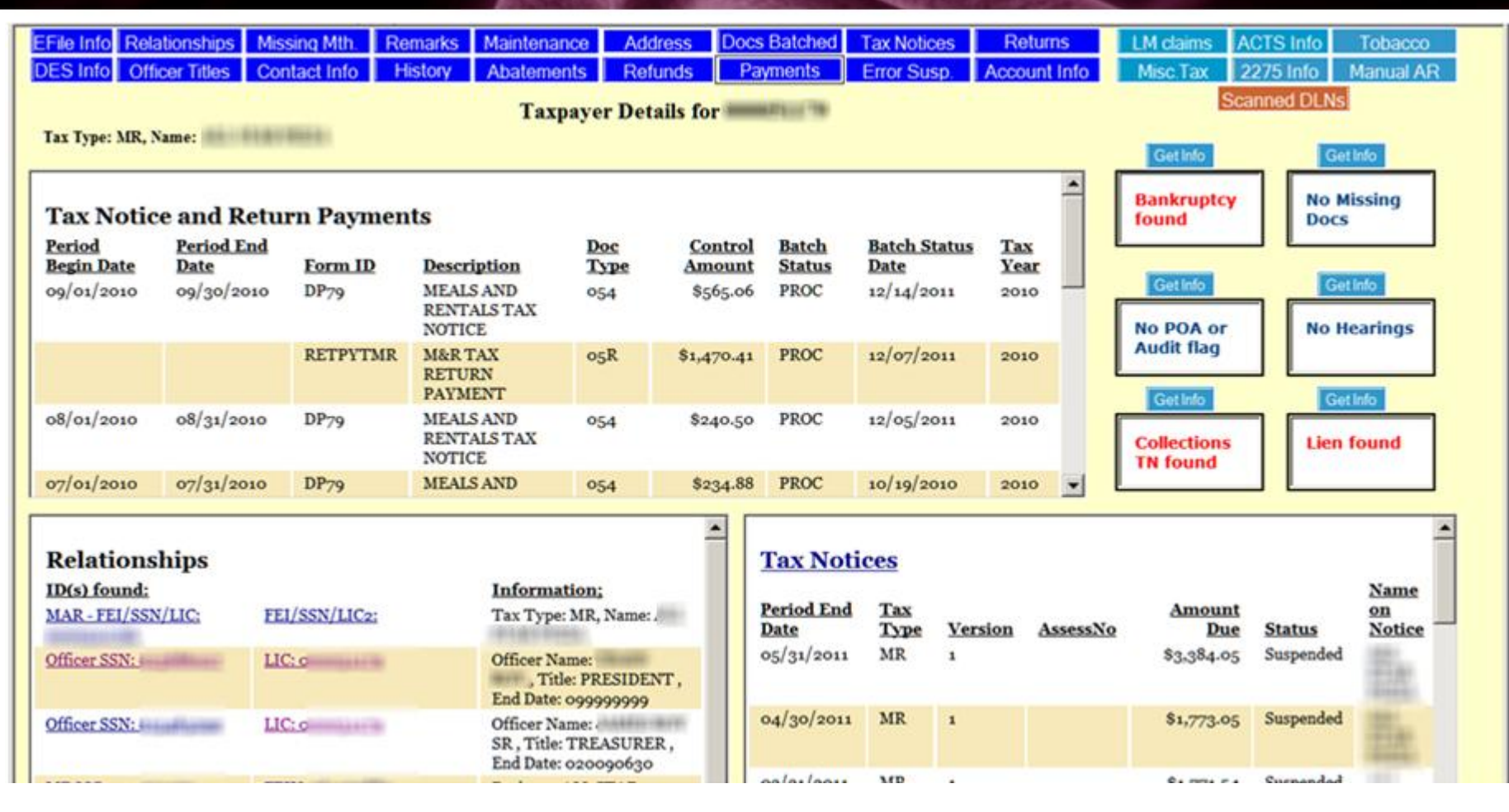

Clicking on the blue "Returns" button displays the "Tax Notice and Returns Payments" report.

## TIMS Remarks

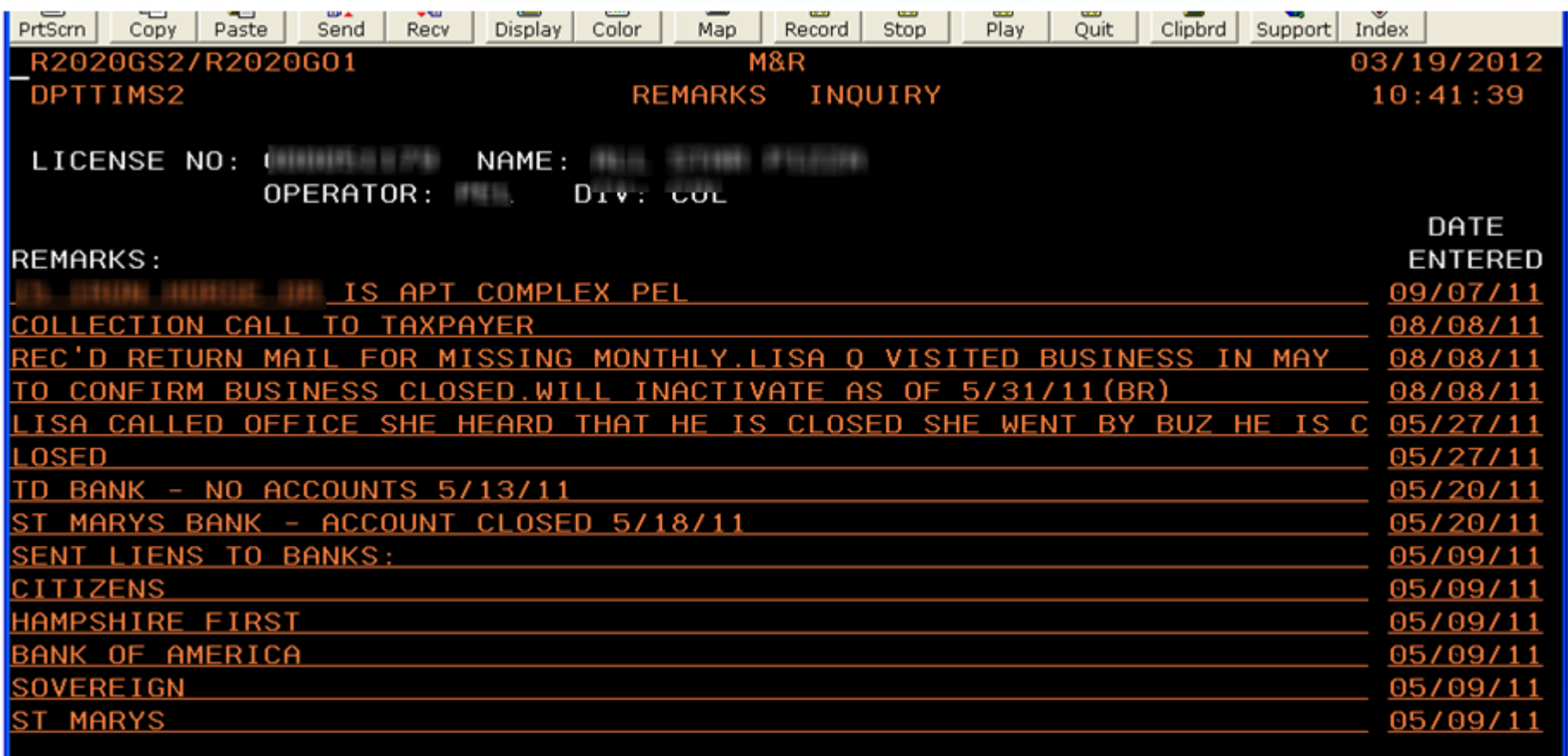

#### F3=EXIT F7=GO BACK

Previously, the user would need to the TIMS application and go through various screens before seeing the taxpayer remarks. As you can see, the remarks are not as readable as they are within the Single View Taxpayer application.

#### Remarks

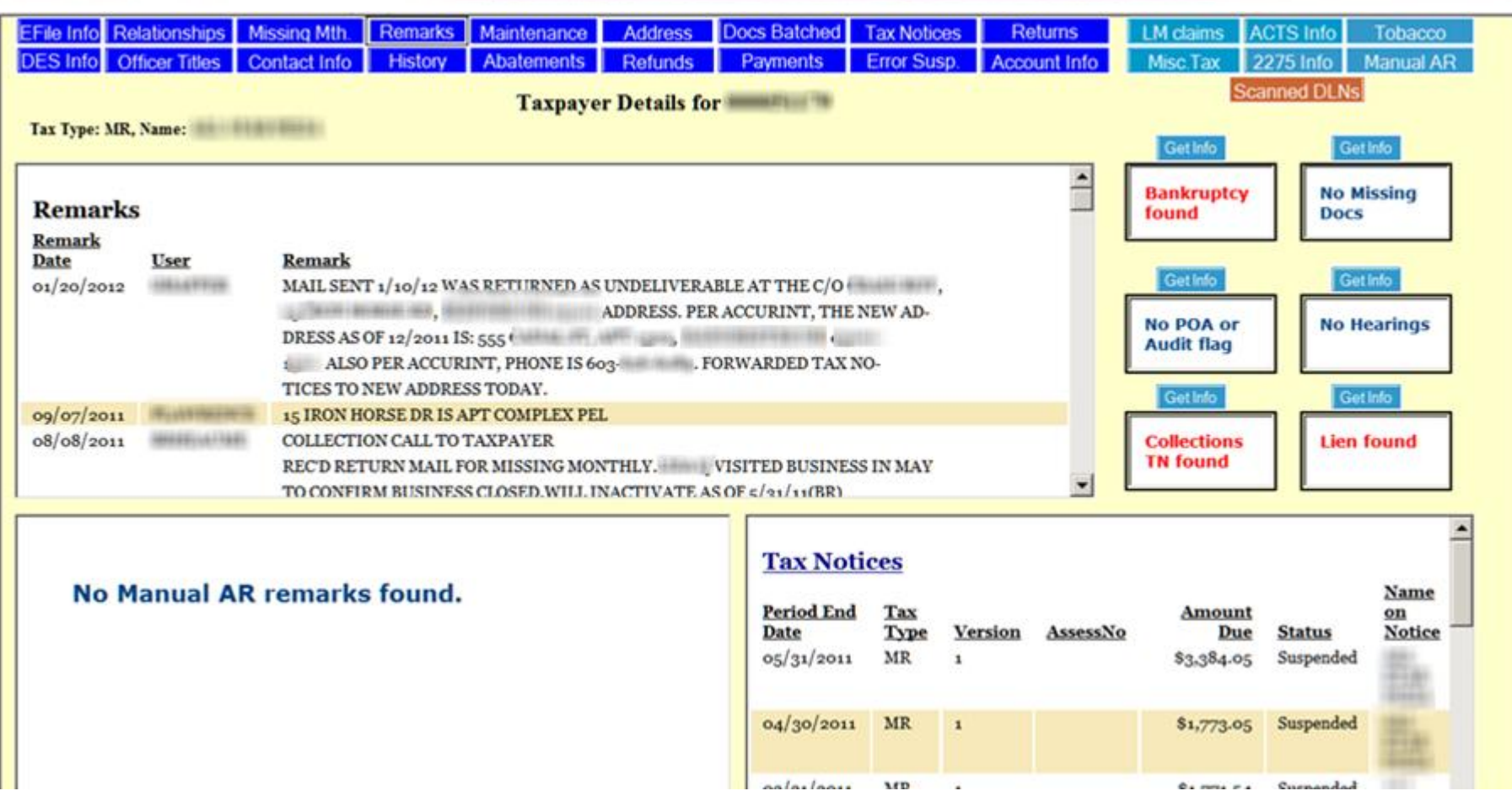

Clicking on the blue "Remarks" button will display the Remarks report. The most recent remarks are shown first and readable format. If any Manual AR remarks exist, they will be displayed below the Remarks report.

### E-File

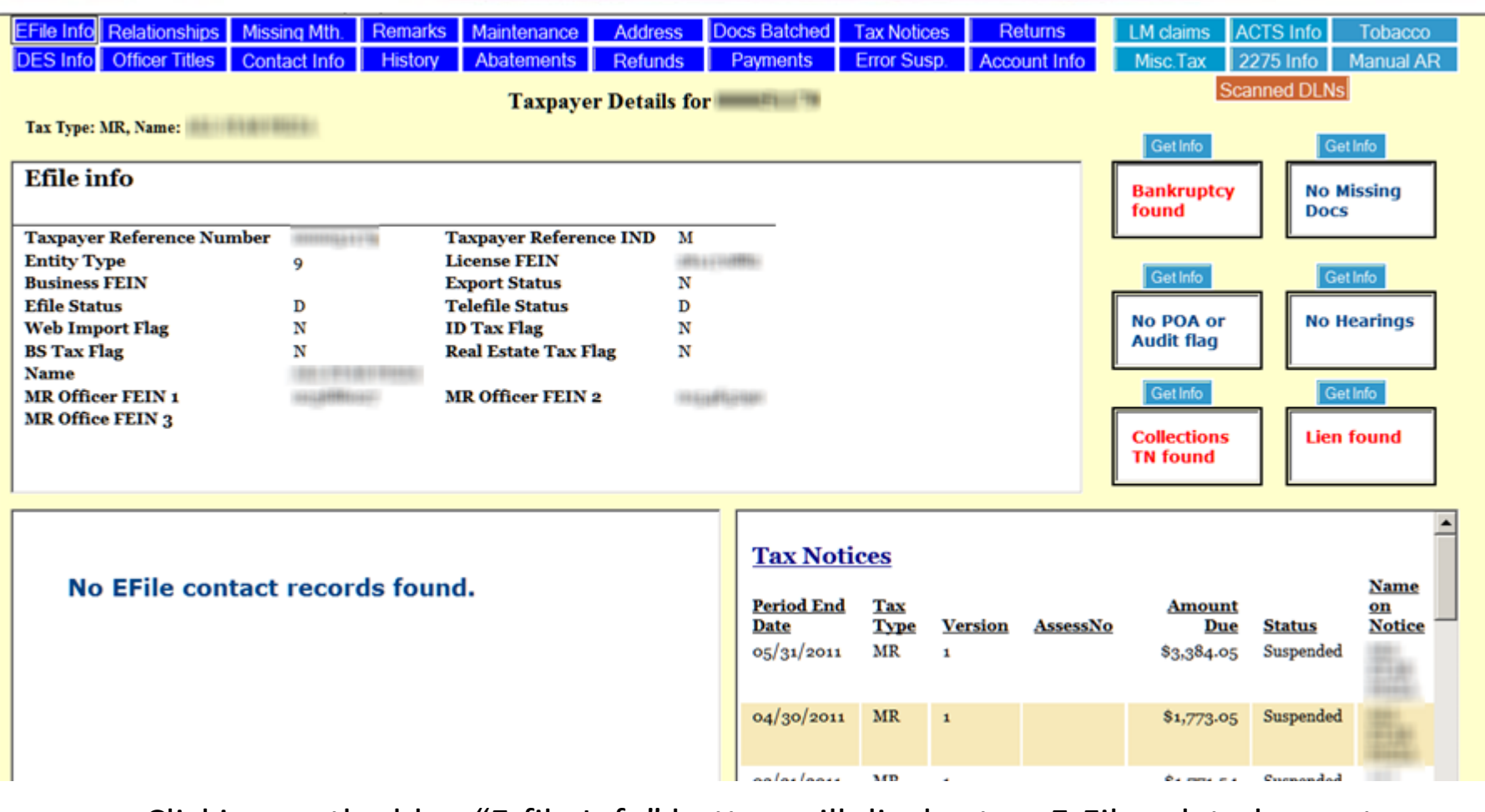

Clicking on the blue "E-file Info" button will display two E-File related reports; E-File general account information, and E-File contact information.

## Manual AR: PC App

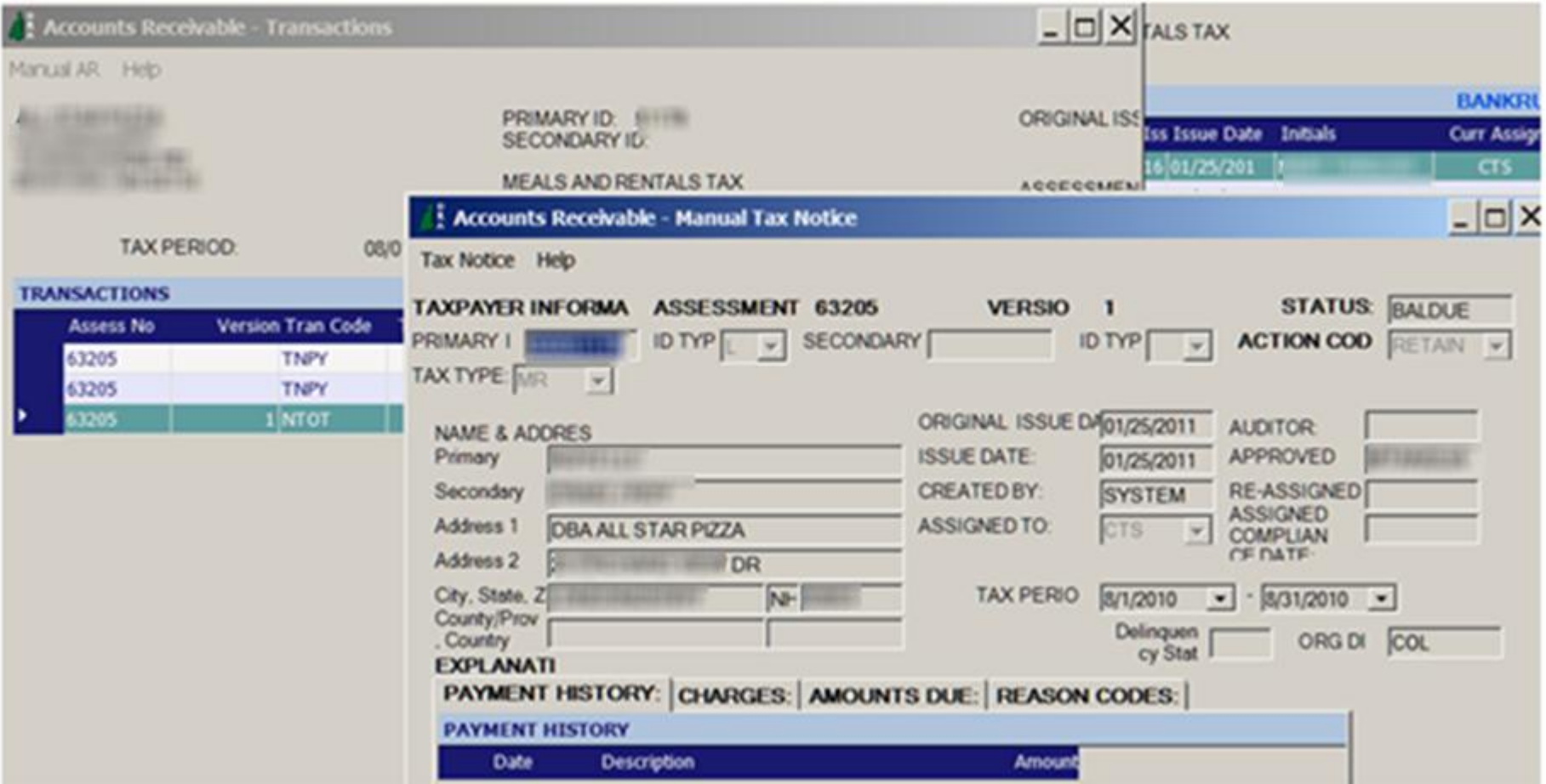

Previously, the user would need to launch the Manual AR PC application to get any Manual Tax notice information for a particular taxpayer ID. They would first need to search for that particular taxpayer, and then drill down to the particular tax notice that they want to see information on.

#### Manual AR Report

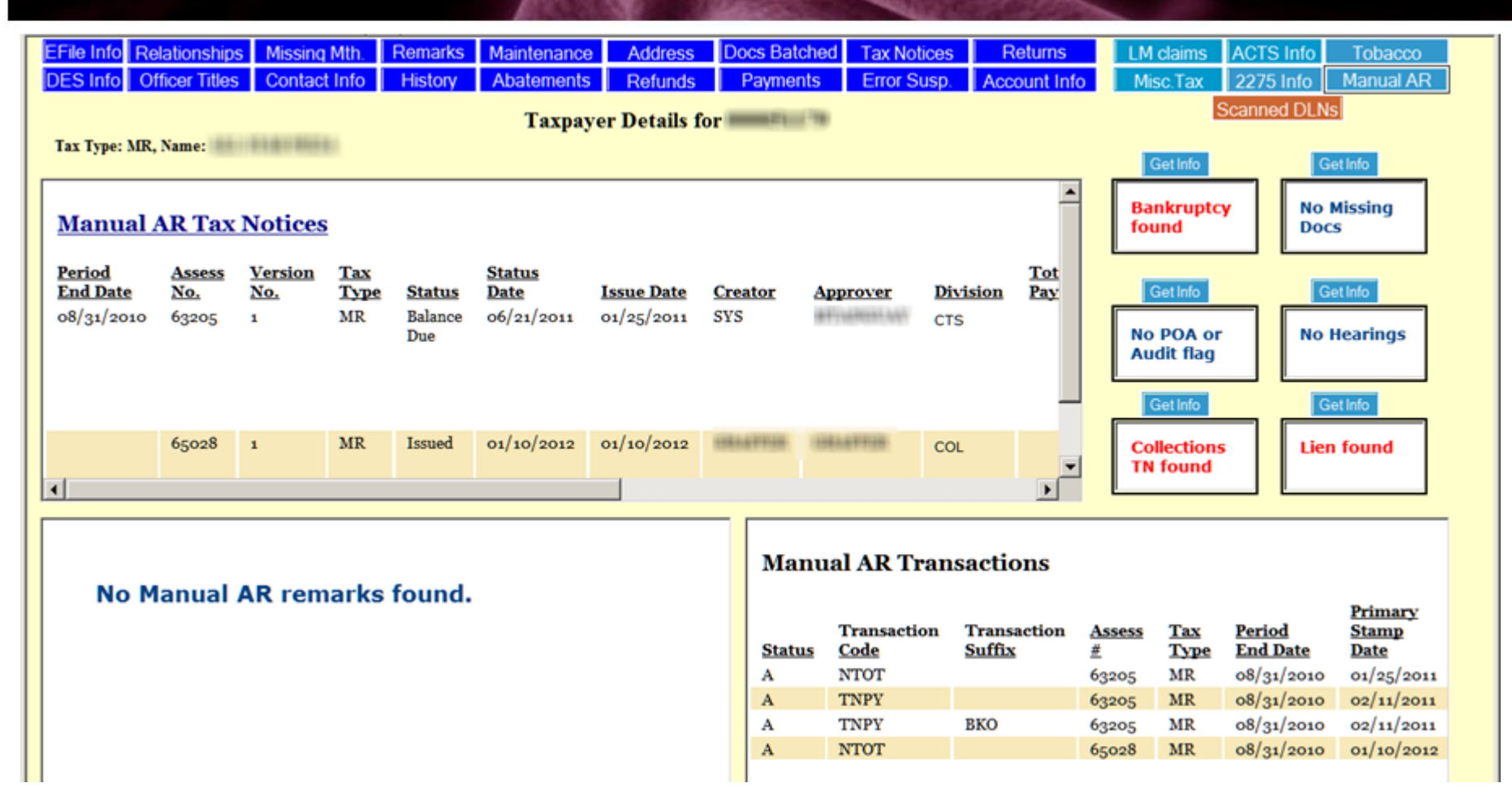

Clicking the "Manual AR" button will display three Manual AR related reports – Tax Notices, Remarks and Transactions.

#### Document Search: PC App

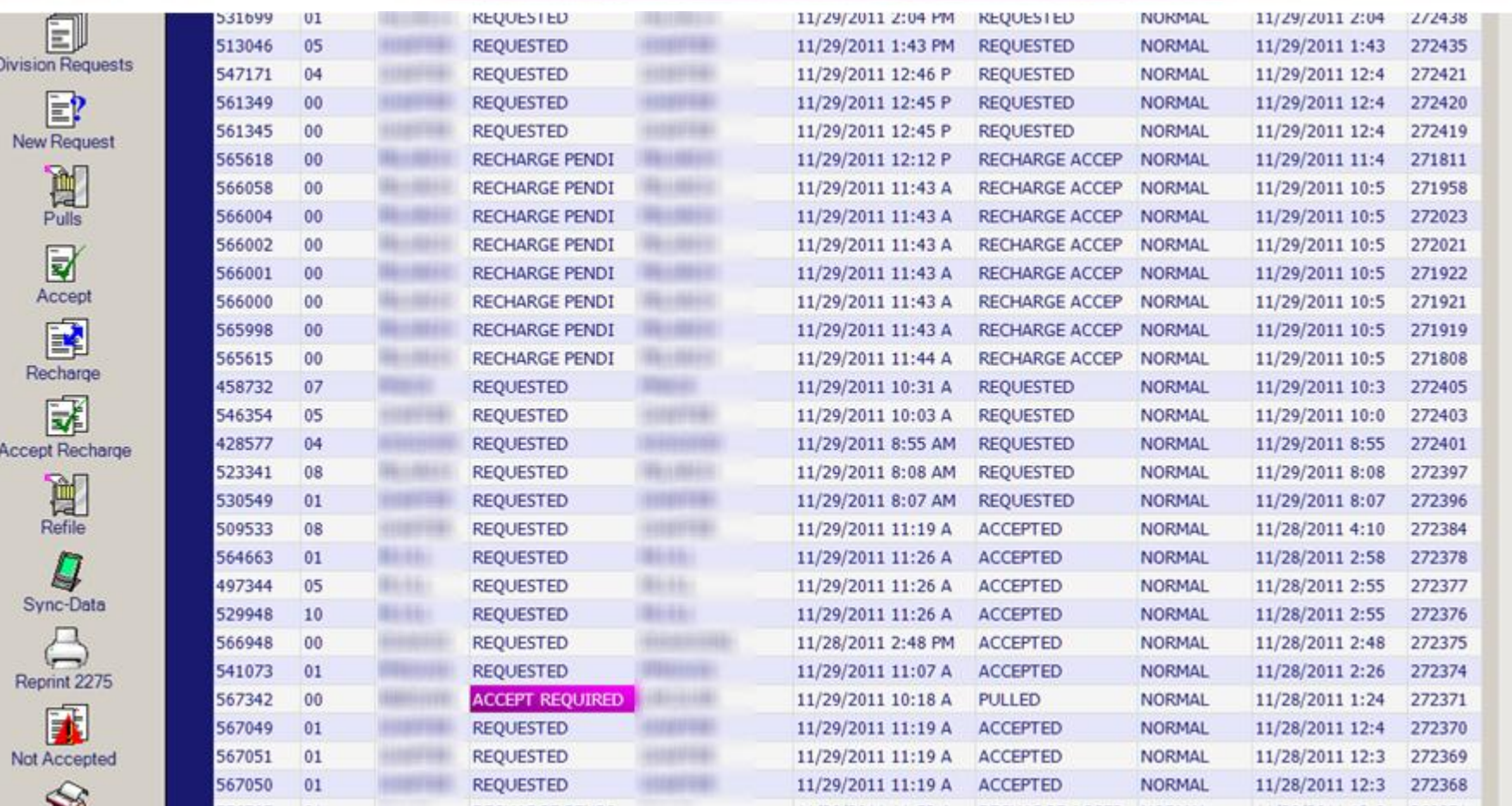

Previously, users would need to invoke the 2275 application directly, to search documents. However, there is no way in this application to find a particular users documents, you must already know the batch and position number of each document.

#### Document Search Report

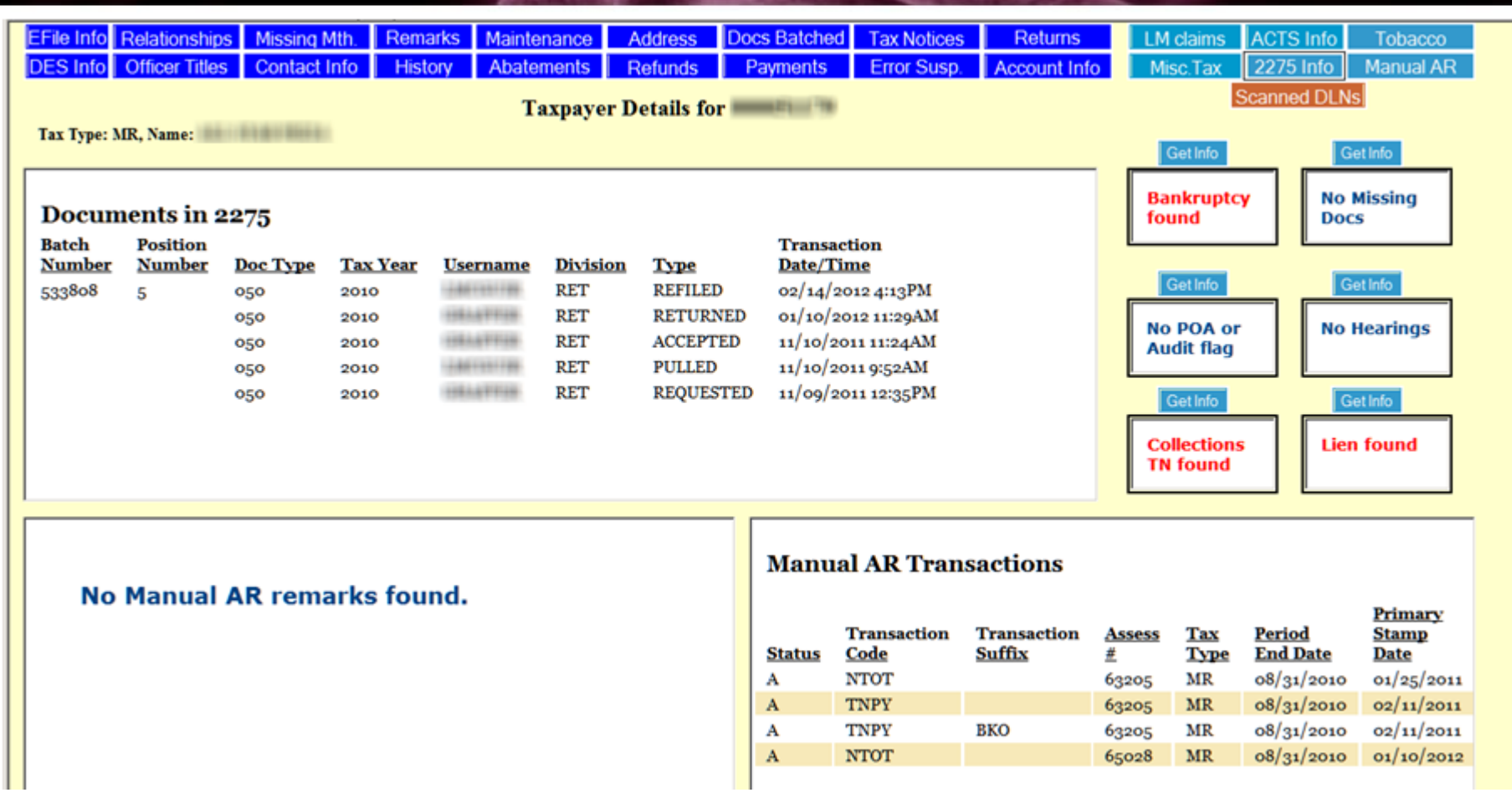

Clicking the "2275 Info" button will display the "Documents in 2275" report, allowing the user to see who has had any interactions with the physical documents for the particular taxpayer.

#### Tax Notice Summary

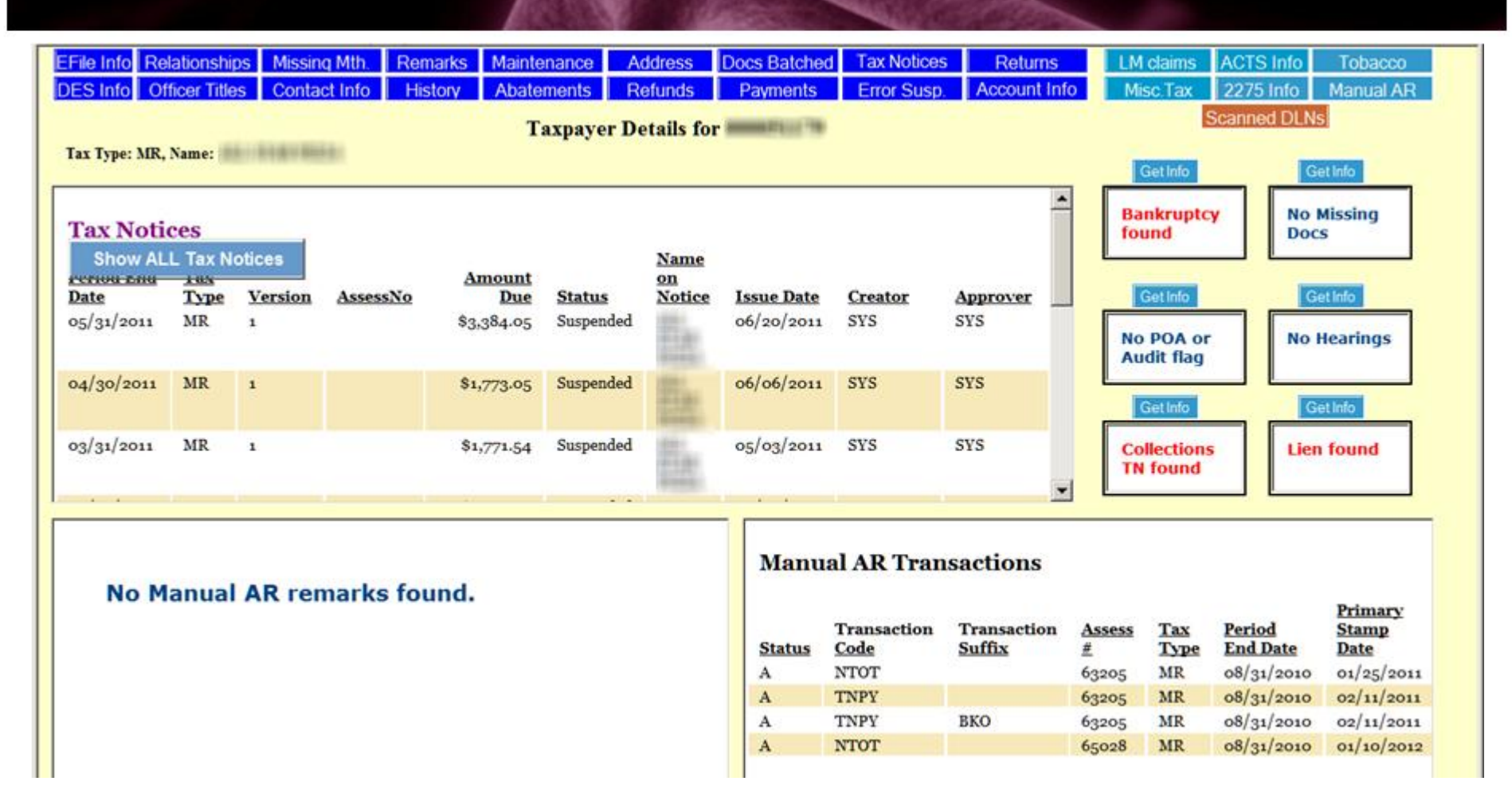

Clicking the blue "Tax Notices" button will display the "Tax Notices" report. This report sums up the amount due at the bottom of the report. You may view all notices by using the left mouse button menu on the "Tax Notices" title.

## Operational Reports

 $\leftrightarrow$ 

Reports **Queries** KOMs

#### **Existing Capabilities**

- Manual Queries and Daily Reports
- Manual Projection Based Analysis
- Manual Trending Capabilities
- Limited Ability to respond to Revenue Inquiries / Forecast requests.
- No effective Dashboards
- Data Analyst required to build queries
- No Ad Hoc Reporting
- No Single View of Taxpayer
- Data accessibility issues

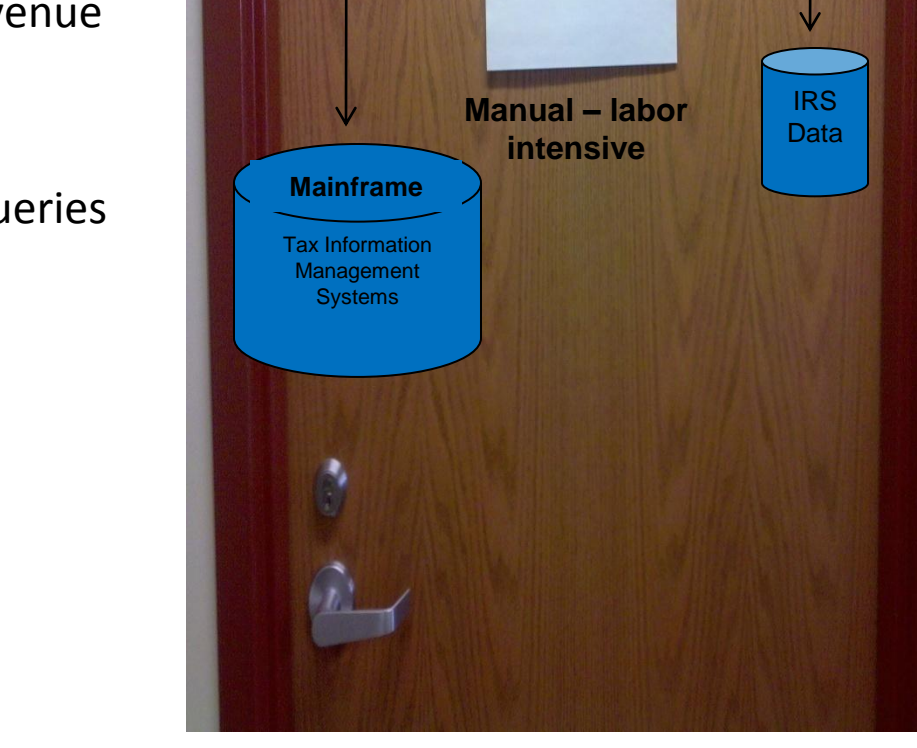

**Discovery** 

DRA **Departments** 

IT

 $\leftrightarrow$ 

Much Data – Limited information

#### Ops Reports via WebFocus Central Tax Notices

**E** 15245 of 15245 records, Page 1 of 763 ▶▶▶

#### **Current Tax Notices(that are not liens)** Status = ('01','02','03','05','06','08')

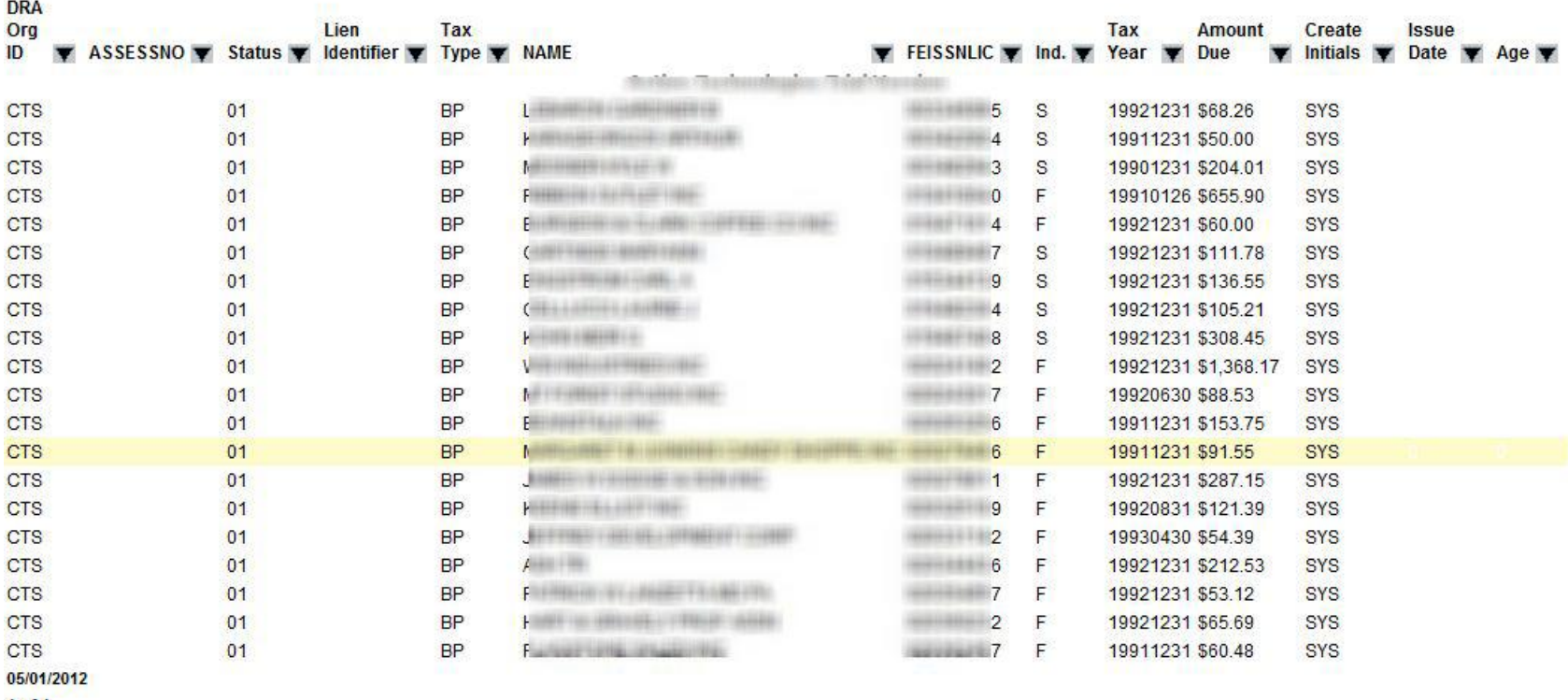

 $1$  of  $1$ 

#### Active Reports: Revenue Focus

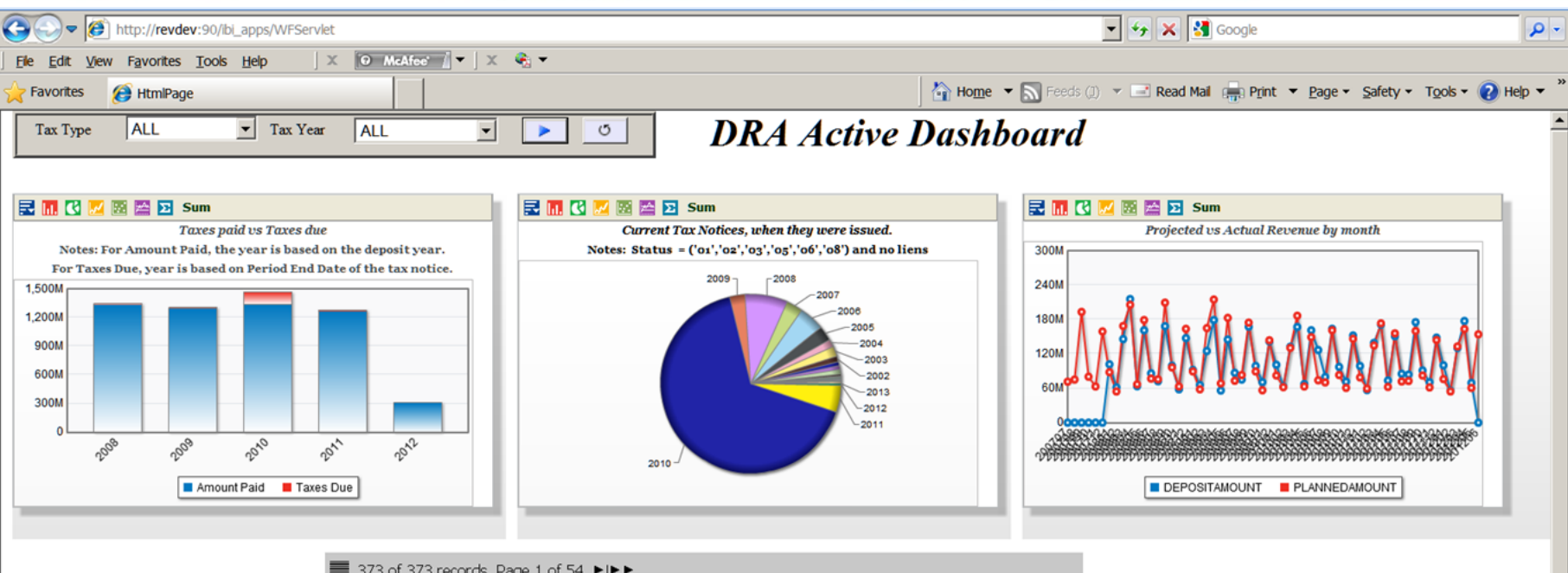

#### 373 of 373 records, Page 1 of 54  $\blacktriangleright \blacktriangleright \blacktriangleright$

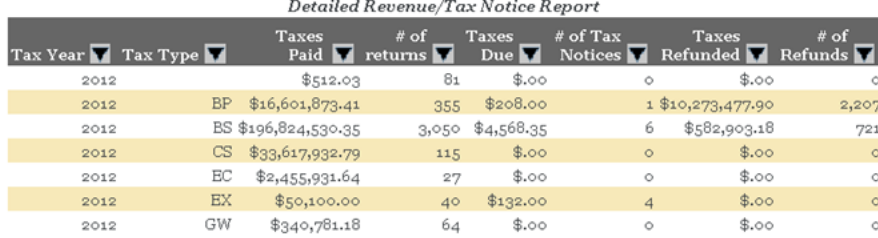

Notes: For Amount Paid, the year is based on the deposit year. For Taxes Due, year is based on Period End Date of the tax notice. Refunds do not include manual refunds.

#### Architecture 2012

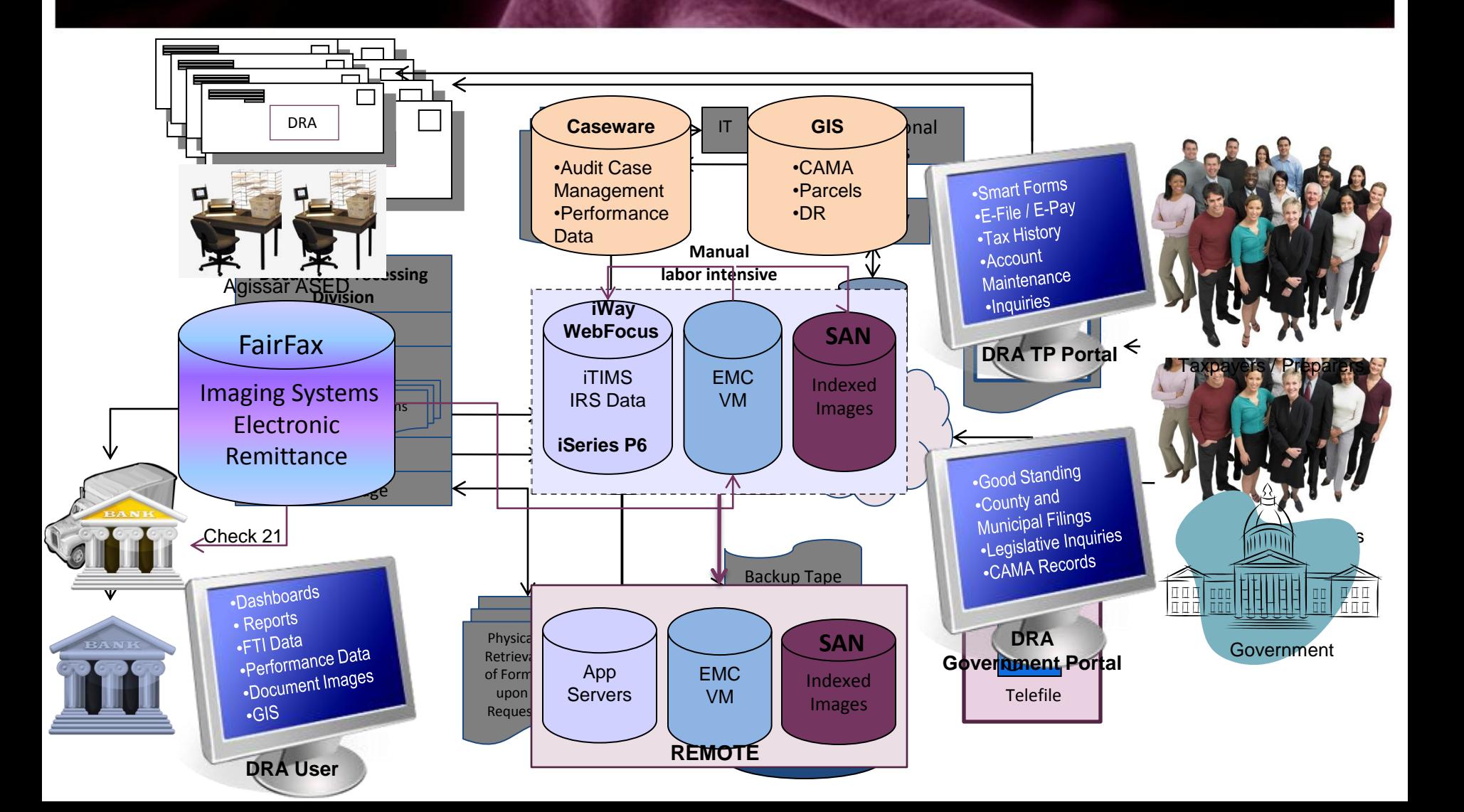

#### Granite to Green Status

- Upgraded to iSeries Power 6 COMPLETE
- Upgraded to IBI WebFocus and iWay COMPLETE
- Created Mosaic: First Sustainable Statewide GIS System COMPLETE
- Automate Business Processes IN PROGRESS\*
- Implemented FairFax with Check 21 Deposit COMPLETE pending backlog
- Upgraded Mail Handling and Extraction via Agissar ASED- COMPLETE
- Introduced PFM via Agissar InfoPoll/InfoPointe System COMPLETE
- Increase Redundancy / Disaster Recovery Planning IN PROGRESS
- Replaced Centrex with Cisco VoIP and Call Center COMPLETE
- Migrate FTI Data DISCOVERY
- Enable forms for E-File COMPLETE / Participate in MeF Program DELAYED
- Enable Credit Card / Debit Card Payment Option Statewide RFP Pending

#### IT Lessons Learned

- Score Projects Consistently Prior to Launch
- Identify Logical "fit" within Program / Organization Objectives
- IT "Buy In" is Essential
- Select Partners Carefully: Universal Need to Succeed
- Include Expansive Education/Training in Purchase
- Initiate and Maintain Business User Excitement
- Recognize and Empower "emerging" Leaders
- Be Agile: Adapt to Unknown Risks

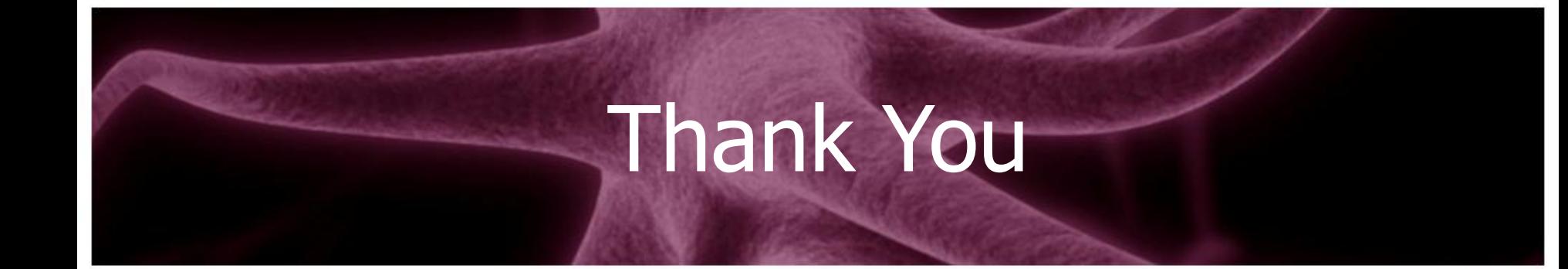

#### For more information contact me at

Brian.Pace@DRA.NH.Gov